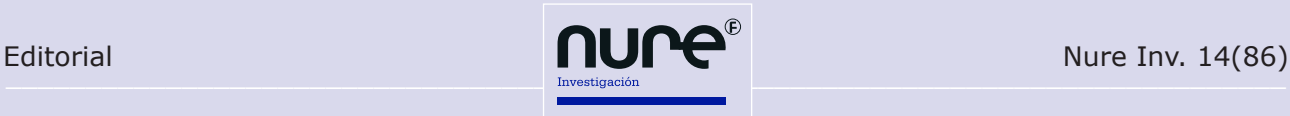

## **Novedades en PubMed**

**Autora:** Ana Belén Salamanca Castro

**Categoría profesional y lugar de trabajo:** Diplomado y Grado en Enfermería. Máster en Cuidados Perinatales y la Infancia. Experto en Metodología de la Investigación en Ciencias de la Salud. Directora de la revista NURE Investigación.

El sistema de búsqueda PubMed, desarrollado por la *National Center for Biotechnology Information* (NCBI) en la *National Library of Medicine* (NLM), con el que es posible acceder a las bases de datos bibliográficas compiladas por la NLM (MEDLINE, PreMEDLINE, Genbak y Complete Ge-lumnas en la parte inferior de la página de inicio:

noma), ha experimentado algunos cambios relevantes en los últimos tres meses el fin de mejorar la búsqueda de información.

En primer lugar, se han incluido tres nuevas co-

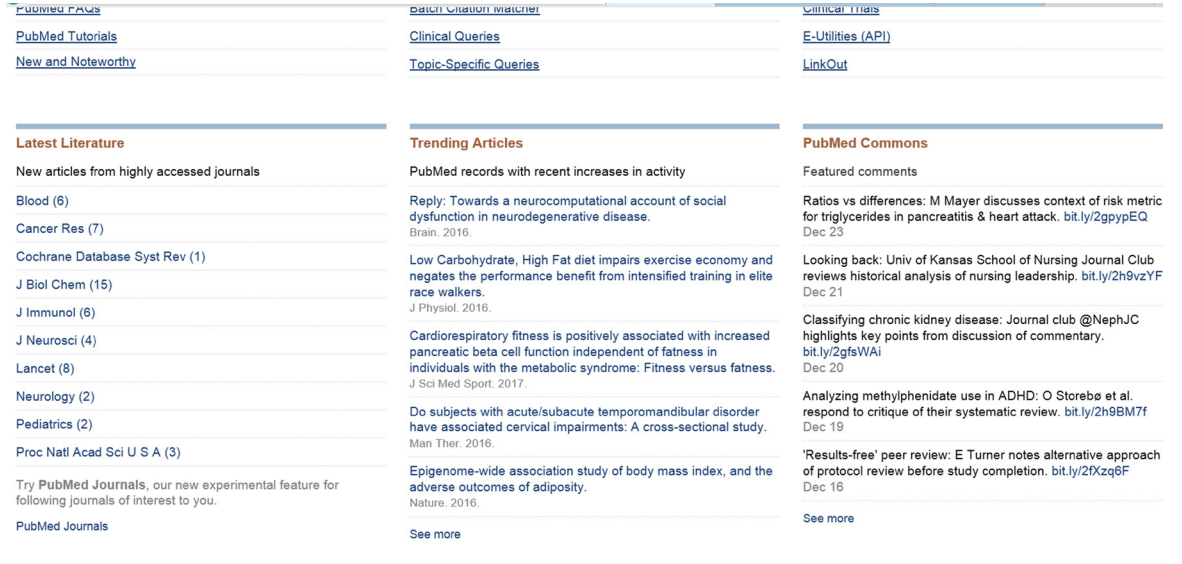

*• Latest Literature:* muestra los artículos más leídos de las revistas más consultadas incluidas en *PubMed Journals*.

Haciendo clic en *PubMed Journals* se accede a un listado con las revistas más consultadas y sus artículos más recientes. Además, si el usuario se ha identificado previamente en NCBI, podrá seleccionar las revistas a las que le interese seguir.

- *• Trending Articles:* indica los artículos indexados en PubMed con aumentos recientes en su actividad.
- *• PubMed Commons:* incluye los comentarios más destacados de artículos de PubMed.

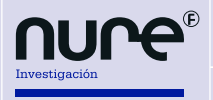

Por otro lado, desde finales de noviembre se puede acceder al nuevo navegador MeSH, con el que es posible localizar descriptores MeSH y la jerarquía en la que aparecen de forma rápida y sencilla.

El navegador MeSH, disponible en https://meshb.nlm.nih.gov/#/fieldSearch, puede utilizarse para encontrar no solo descriptores, sino también calificadores o registros suplementarios, que pueden ser vistos en relación con otros conceptos; pero es importante tener en cuenta que el navegador no en-

laza directamente con ningún sistema de recuperación de bases de datos.

En la nueva versión del navegador se han incluido los siguientes aspectos para mejorar su funcionalidad:

En la barra superior se muestran las diferentes opciones: *Search* (buscar), *Tree View* (ver el árbol), *MeSH Suggestions* (sugerencias de vocabulario), *MeSH on Demand* (MeSH a demanda), *MeSH* 2016, *About MeSH Browser* (sobre el navegador MeSH) y *Contact Us* (contacto).

Tree View **MeSH Suggestions** MeSH on Demand MeSH 2016 About MeSH Browser Contact Us

## **Medical Subject Headings 2017**

The files are updated each week day Monday-Friday by 8AM EST

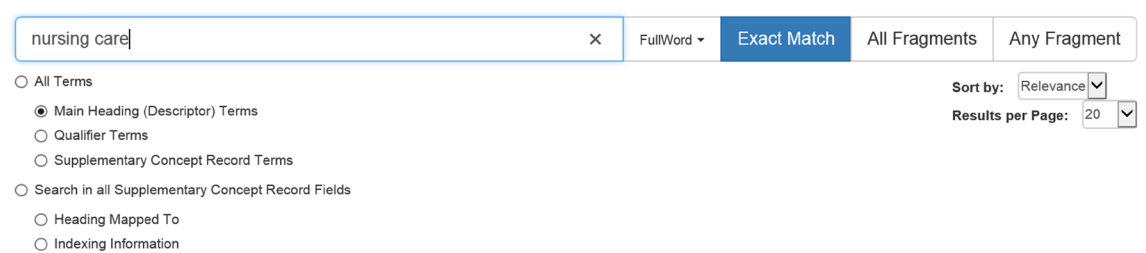

◯ Pharmacological Action

Search

Recordemos que *Mesh on Demand* es una herramienta que permite identificar los términos MeSH relevantes a partir de un texto (que puede ser, por ejemplo, el *abstract* de un artículo). Tras el análisis, el programa facilita un listado de términos MeSH para que el autor pueda elegir aquellos que le parecen más adecuados.

En el navegador existen dos métodos de búsqueda:

- *• FullWord Search:* para buscar palabras completas (no cadenas que formen parte de una palabra, término u oración).
- *• SubString Search:* para localizar registros con una cadena de caracteres, que pueden ser un término completo, estar incrustados en una palabra, un término o una frase.

Además, con cada método se puede realizar la búsqueda por:

- *Exact Match:* localiza términos que coincidan exactamente con el introducido, independientemente de si el término tiene caracteres en mayúsculas y minúsculas.
- All Fragments: localiza términos que incluyen todos los fragmentos introducidos en el campo de búsqueda, independientemente del orden en que aparezcan.
- *• Any Fragment:* recupera términos que incluyen al menos un fragmento de la cadena de búsqueda.

Asimismo, el navegador permite ordenar los resultados de la búsqueda por relevancia o por orden alfabético (*name*) y determinar el número de resultados que muestre por página.

Una vez localizado el descriptor, en el detalle del término se muestra el descriptor en el árbol y su clasificación en la NLM (*National Library of Medicine*).

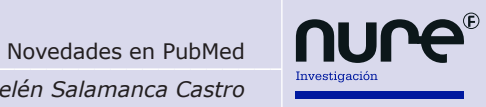

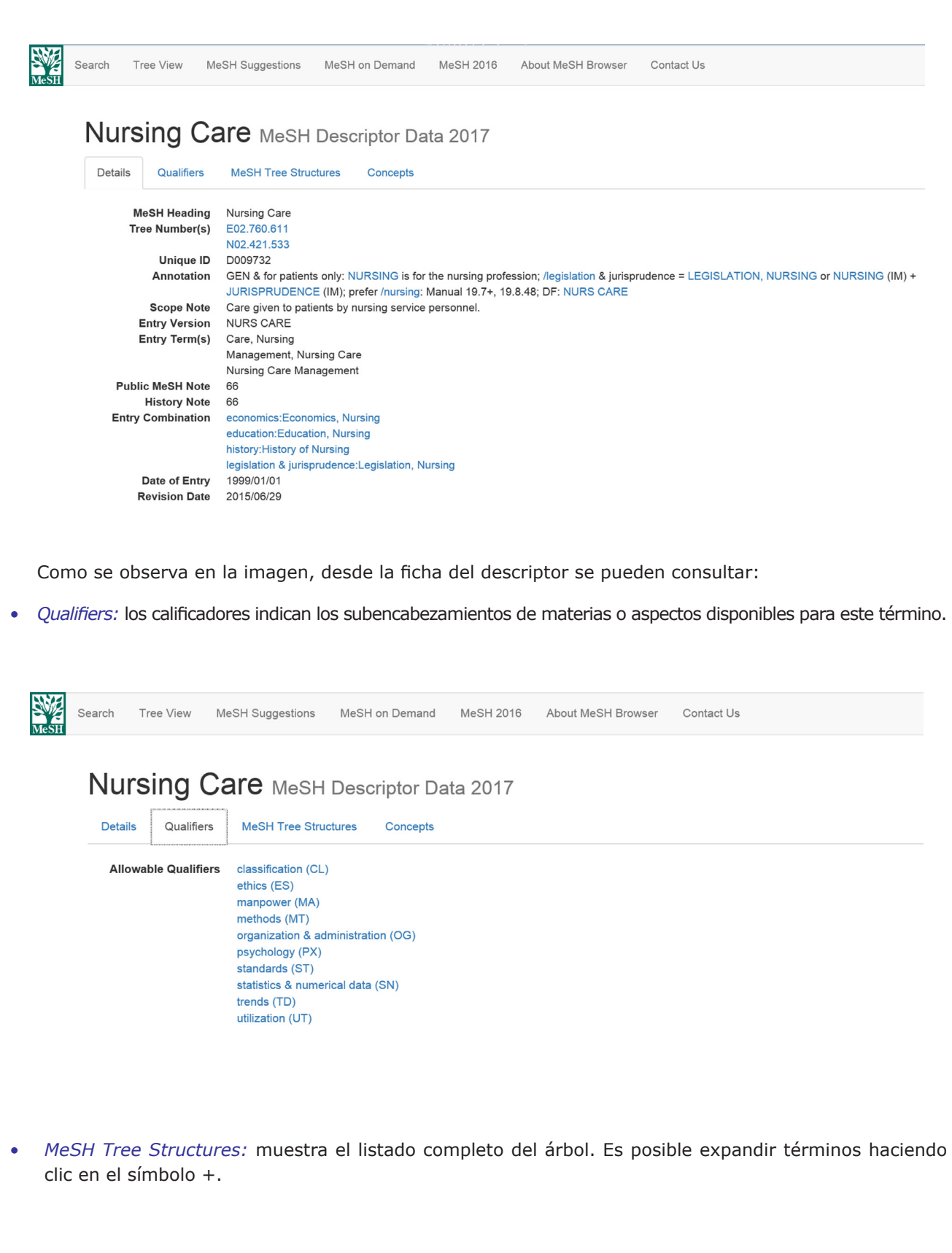

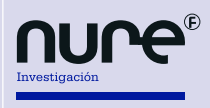

 $\Box$  Novedades en PubMed *Ana Belén Salamanca Castro*

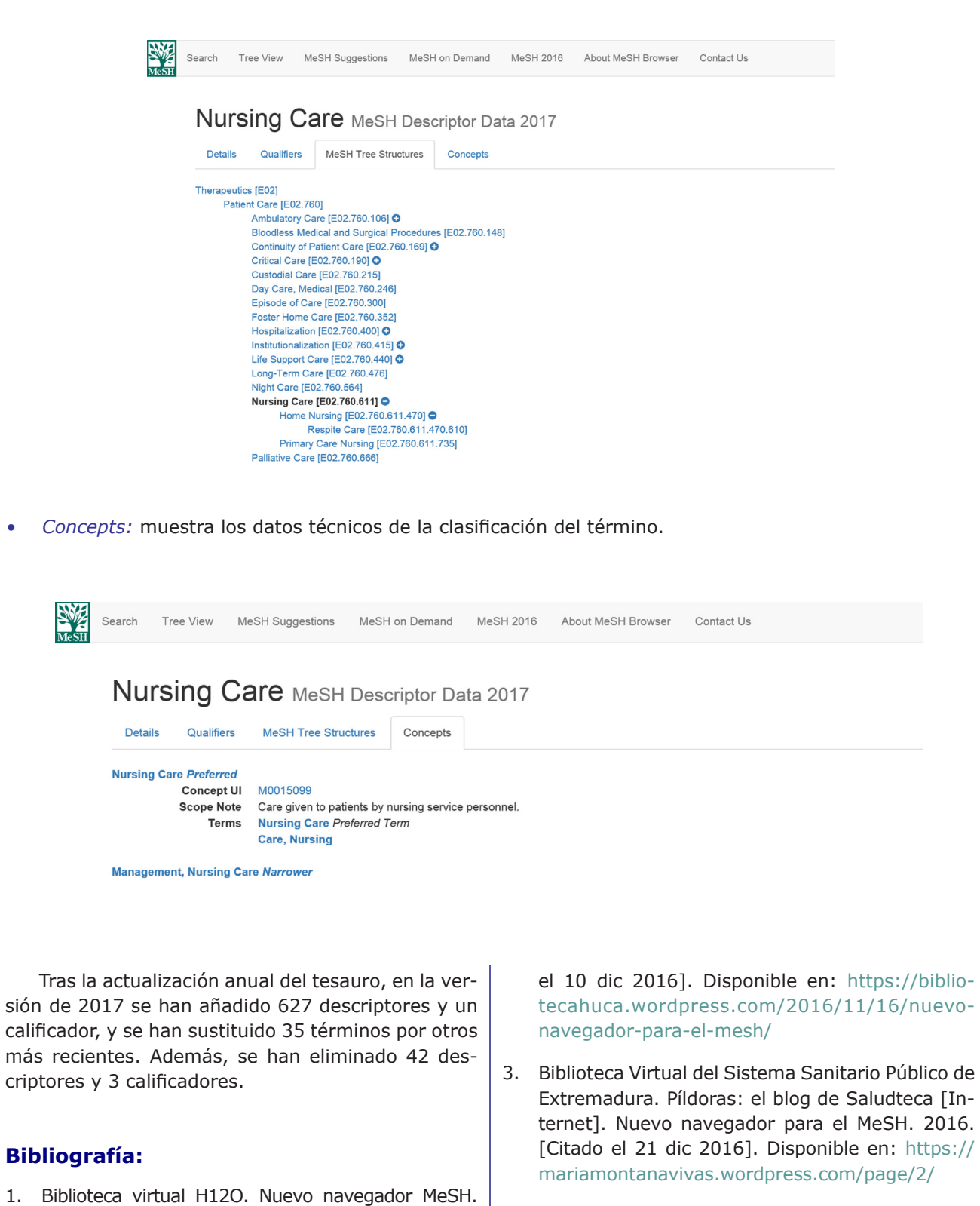

4. Biblioteca virtual del sistema de salud público de Andalucía. PubMed presenta un nuevo navegador para su tesauro MeSH. [Citado el 23 dic 2016]. Disponible en: http://www.bvsspa.es/profesionales/noticia-nueva-version/tesauro-MESH

[Citado el 6 dic 2016]. Disponible en: http://cendoc. h12o.es/blog/2016/11/16/nuevo-navegador-mesh/

2. Biblioteca Hospital Universitario Central de Asturias. Nuevo navegador para el MeSH. [Citado